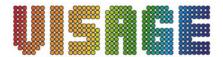

# VIS085 6 WAY White 3W LED Pinspot Bank

# **Operation Manual**

**3W** White LED Pin Spot System is the mix light with six pieces lights, which is controlled by 4 button, it is MODE, SETUP, UP, DOWN to operation. This item has 6pcs white LED. It has program saving function. It means that the fixture will keep the same program as the last time when you re-open the light.

## Specification

LEDS: 6pcs 3W WHITE

Beam angle: 6° (standard) or 11° (accessory)

Selectable built-in programs, Auto running, dimming mode, DMX mode, slave mode, sound-activated.

Black Aluminum

Size:  $800 \times 90 \times 230$ MM

Weight: 4 kgs

Power input: AC90V-240V/50HZ-60HZ

Power consumption: 18W

3PIN female XLR socket and 3PIN male XLR socket

IR remote available

## Operation mode

- manual dimmer color mode
- manual select the built-in program mode
- · auto run mode
- sound mode
- slave mode
- DMX mode

Here above six kinds running mode are selected by MODE button. Press MODE and SET UP button at the same time, when it is on, you can initialize it at extra factory setting, running on the auto-run program mode. To make the display stay on all of the time press the MODE and UP buttons at the same time. To make the display turn off after 20 seconds, press the MODE and DOWN buttons at the same time.

### 1. Manual dimmer color mode

Press "MODE" button, press "SETUP" to choose the display of the white color and flash speed, when "h.XXX" is display, press "UP" or "DOWN" button to set the dimming rate (0-255). When "FS.XX" is display, press "UP" or "DOWN" to select flash speed 0-99, "0" is turn off flash.

### 2. Manual select the built-in program mode

Press "MODE" button to select the built-in program mode, the LED display shows "Pr.XX". Under this mode, press "SETUP" button to select the program, the color jumping speed and flash speed. When "Pr.XX" is displayed, press "UP" or "DOWN" button to set the program 1-12, total 12 programs. when "SP.XX" is displayed, press "UP" or "DOWN" to set the jumping speed(1-99), when "FS.XX" is displayed, press "UP" or "DOWN" to set the flash speed(0-99), "0" is turn off flash.

Notice: "Pr.01" is static color program. There are 2 colors to choose from. Press the SET UP button to enter the static

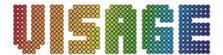

color submenu, the LED display shows "CL.-X" Use the UP or DOWN buttons to scroll through the static colors.

### 3. Auto run mode

Press "MODE" button, "AUTO." is displayed, the built-in programs run one after another in continuous loop. Under this mode, press "SETUP" button to select, the color jumping speed and flash speed. when "SP.XX" is displayed, press "UP" or "DOWN" to set the color jumping speed(1-99). When "FS.XX" is displayed, press "UP" or "DOWN" button to adjust the flash speed(0-99), "0" is turn off flash.

## 4. Sound mode

Press "MODE" button "SU.XX" is display, and then press "UP" or "DOWN" button to set the sound level (0-31),under this mode, the "SETUP" button is no available.

#### 5. Slave mode

Press "MODE" button "SLAU." is displayed, under this mode "SET UP", "UP" and "DOWN" are all not available.

#### 6. DMX mode

Press "MODE" button, it has two mode, when "d.XXX" or "d-P.X" is displayed. Press "SETUP" to choose the DMX address or DMX mode, when "d-P.X" is displayed, press "UP" or "DOWN" button to select the two DMX modes. When "d.XXX" is displayed, press "UP" or "DOWN" to select the DMX address 1-512. When there is no controller signal, the display will be flash.

## 1.) DMX mode 1:

| CH1           |
|---------------|
| 0-255         |
| Master Dimmer |
| Pinspot1-6    |

#### 2) DMX mode2

| CH1        | CH2      | CH3      | CH4      | CH5      | СН6      | CH7      |
|------------|----------|----------|----------|----------|----------|----------|
| 0-255      | 0-255    | 0-255    | 0-255    | 0-255    | 0-255    | 0-255    |
| Master     | Dimmer   | Dimmer   | Dimmer   | Dimmer   | Dimmer   | Dimmer   |
| Dimmer     | Pinspot1 | Pinspot2 | Pinspot3 | Pinspot4 | Pinspot5 | Pinspot6 |
| Pinspot1-6 |          |          |          |          |          |          |

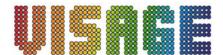

# **Operation by IR remote:**

You can also operate this product by IR remote, the distance available is at most 10M.

Notice: IR remote is ready to control the product which is in any working mode.

The picture of the IR remote

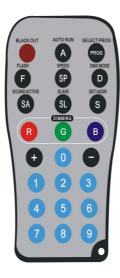

#### **AUTO RUN mode**

Press "AUTO RUN" to choose Auto run mode. Press FLASH to turn on/off the flash of the Auto Run, and then pressing "+" and "-" buttons to adjust flash speed. Press SPEED to control the speed of the Auto Run, and then pressing "+" and "-" buttons to adjust it.

#### Select program Mode

- 1. Press PROG to go in to set built-in program mode, and then pressing "+" or "-" to select built-in program (it is useful without pressing FLASH /SPEED).
- 2. Press FLASH to turn on/off flash and press "+" or "-" to adjust the flash speed. Press SPEED to set the program running speed and press "+" or "-" to adjust it.

Notice: "Pr.01" is static color program. There are 2 colors to choose from. Press the SPEED button to enter the static color submenu, and then pressing "+" and "-" buttons to scroll through the static colors.

#### M/S mode

Press SL to display SLAV mode. The white lights are off when without master light.

#### **Sound Active mode**

Press SA to display sound active mode, and pressing "+" and "-" buttons to adjust sensitivity level.

#### Select light program mode

Press the R/G/B to choose program mode, and pressing "+" and "-" buttons to adjust the intensity of the light. Every one of the three buttons can choose the white lights. Press FLASH to turn on/off flash effect to in this situation, pressing "+" and "-" buttons to adjust the flash speed.

#### **DMX MODE**

Press D to display DMX mode. The white lights will flash 2~3 times. Then pressing "+" and "-" buttons to select the two DMX modes, when the first, second and third lights are on, it is in the DMX mode 1; when the fourth, fifth and sixth lights are on, it is in the DMX mode 2.

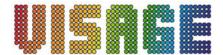

#### **Set ADDR**

Press this button to set the DMX address or initialize the program, then all the white lights will flash  $2\sim3$  times. Please put in 3 number ,for example,  $1 \ge 3$ . After the first and second lights is on, please put in the first number. After the first number is accessed the third and fourth lights will be on, then put in the second number. When the fifth and sixth lights will be on, please put in the third number. After all the three number are put in, all the lights will flash  $2\sim3$  times, which indicate that the DMX address is right and it go in to the DMX MODE automatically. If the address is wrong the first and second lights will be on. New DMX address should be put in.

If the 951 are put in, all the white lights will be on. Put "0" to initialize the program. If the wrong address is put in, the fist and second light will be on, indicating new address should be put in. Then the system will run in the designed mode.

#### **Black Out mode**

Press "BLACK OUT" to set the LED lights power on or power off by pressing this button..